## **Le téléchargement de logiciels gratuits ou libres**

#### Les sites de confiance

De nombreux sites proposent des logiciels gratuits en téléchargement. Mais nombre d'entre eux sont truffés de pièges, essentiellement publicitaire, parfois de type virus ou malveillants.

Vous souhaitez obtenir un logiciel gratuit ou libre ?

**Si vous connaissez l'éditeur et le nom du logiciel** le mieux est de se rendre sur le site de cet éditeur !

Aussi quand vous recherchez un site pour trouver le programme voulu, précisez dans votre recherche le nom du logiciel et le nom du fabricant (éditeur, développeur)

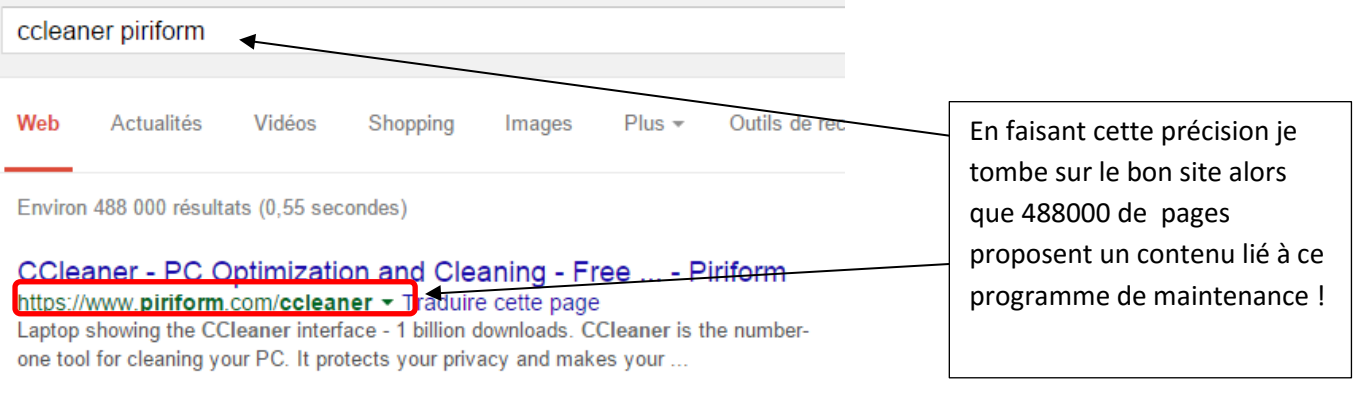

**Si vous ne connaissez pas ces informations, utilisez les sites de téléchargement « légaux » et surs !**

-**framasoft** propose un annuaire large à cette adresse : [http://www.framasoft.net](http://www.framasoft.net/rubrique2.html) où de nombreux logiciels sont classés par catégories.

-**<http://www.01net.com/telecharger/>**est un site connu proposant de nombreux logiciels gratuits et légaux

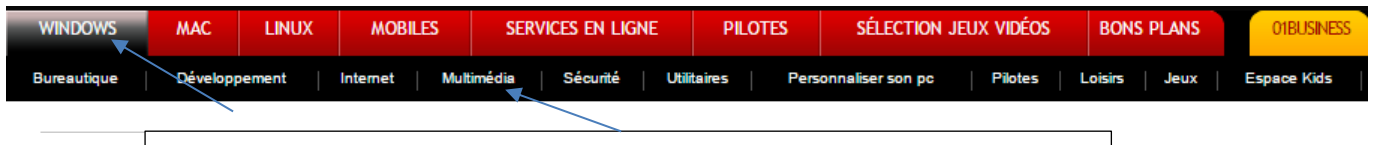

Choisissez votre système puis une catégorie de logiciels dans les menus

**-Tom's guide** est très efficace à cette adresse<http://telecharger.tomsguide.fr/> et propose aussi de nombreuses thématiques.

-**Comment ça marche** :<http://www.commentcamarche.net/> propose un onglet « télécharger » mais offre aussi de nombreux conseils, unb forum d'entraide…

*Sur ces sites pensez à cliquer sur les rubriques pour préciser votre système (Windows), le type de logiciel recherché (gratuit)…lorsque ces menus sont disponibles !*

*Vous pouvez faire des recherches de type « télécharger logiciel gratuit de … » dans un moteur de recherche : dans les résultats proposés, favorisez ceux qui vous envoient vers un de ces sites de confiance*

**1**

Télécharger des logiciels

#### Evaluer le logiciel

Lorsque vous cliquez sur un logiciel dans un de ces sites, une fiche descriptive s'ouvre, vous permettant d'évaluer s'il va correspondre à vos besoins et fonctionner correctement sur votre ordinateur :

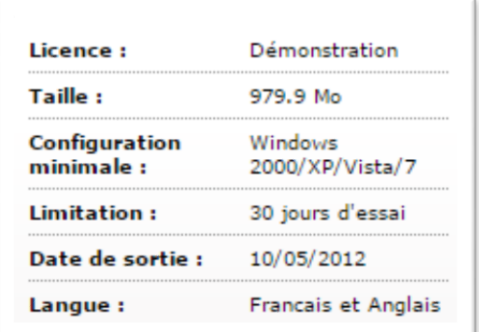

#### Exemple sur 01net

OGICIELS LIBRES > MULTIMÉDIA : TV/FM >  $31/6$ 

OS.......: Windows Langue...: Francais  $Taille...: 500 ko < ... < 1 Mo$ Licence..: GNU General Public Licenser® Version..: 0.4

# **PouchinTVMOD**

Exemple sur framasfot

Total des téléchargements : 88686 **Editeur: Trimble** Type de licence : Gratuit Langue disponible :  $\blacksquare$ Date de publication: 19/12/12 Poids du fichier : 38.49 Mo (0:31 minutes en ADSL 128) Les infos essentielles :

**Licence :** *démonstration*  signifie que le logiciel va fonctionner un temps limité avant de vous être proposé à l'achat

*GNU, gratuit ou libre* signifie qu'il s'agit d'un outil entièrement gratuit

**OS ou système ou configuration** : vous précise sur quelles machines le logiciel fonctionne (Mac, Windows 7, 8…linux Vérifiez que votre système est compatible !

**Langue :** évite de se retrouver avec un logiciel dont on ne comprend pas les outils !

**Prenez aussi le temps de lire le résumé vous expliquant ce que vous propose le logiciel en terme de fonctionnalités.**

Exemple sur tomsguide

## Télécharger le logiciel

Un bouton de téléchargement vous est proposé de façon très visible à l'écran à côté de la fiche descriptive.

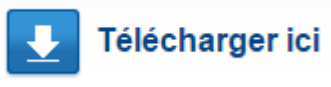

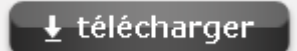

Ce bouton est toujours dans le cadre de la fiche descriptive, ne vous trompez pas avec les éventuels boutons du même type sur la page en dehors de ce cadre !

Télécharger des logiciels

Lorsque vous cliquez sur ce bouton, **le téléchargement se lance automatiquement**. Patientez jusqu'à ce que vous voyiez le téléchargement en cours (dépends du navigateur que vous utilisez)

**Si votre navigateur vous le demande, choisissez d'enregistrer le fichier sur votre ordinateur, sinon cette action se fait automatiquement et l'indice de téléchargement devient visible.**

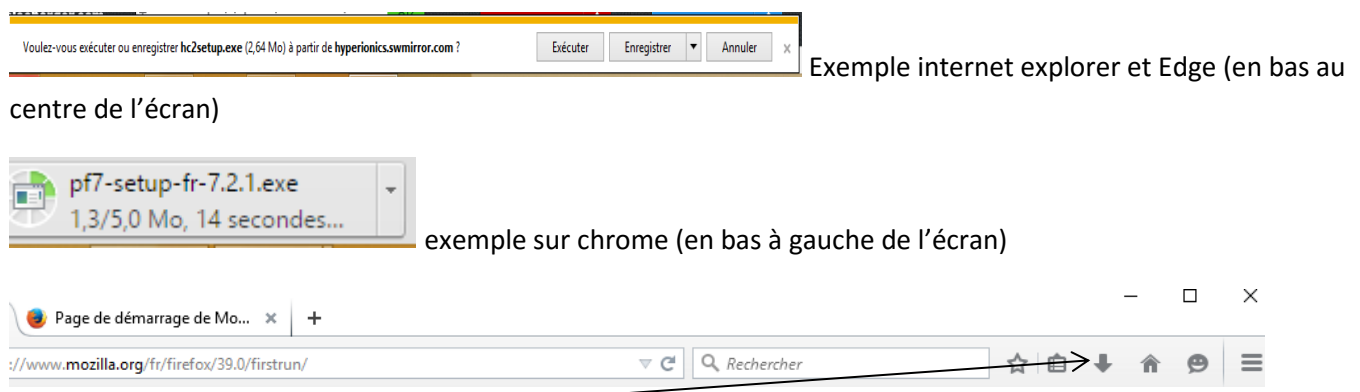

exemple sur firefox (en haut à droite de l'écran)

#### **Attention :**

- **ce bouton « téléchargement » peut vous envoyer vers le site du développeur** du logiciel. Lisez bien la page et lancez le téléchargement depuis ce site.
- **Des fenêtres peuvent s'ouvrir** pour vous proposer du contenu additionnel (publicitaire souvent)

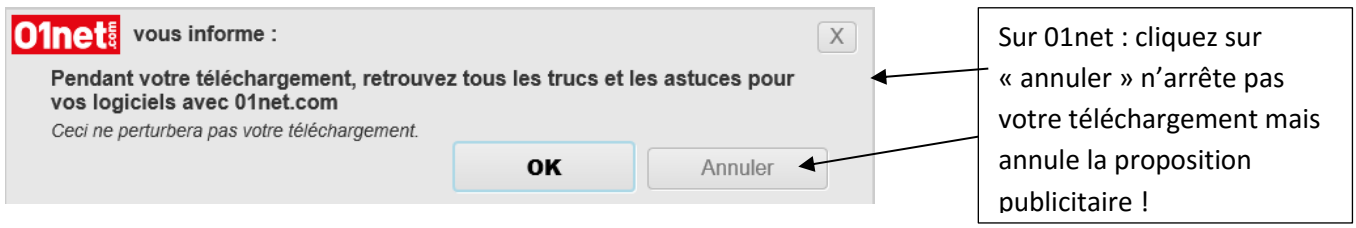

Ces annonces sont sans danger, elles permettent au site de proposer ces services gratuitement…et au pire vous font perdre 2 minutes. Ne vous inquiétez pas !

- Le fichier téléchargé sera du type **nomduprogramme.exe.** Ce **.exe** indique qu'il s'agit d'un fichier d'installation d'un programme.

**3**

#### Installer le programme téléchargé

Le fichier .exe que vous avez téléchargé est présent dans votre ordinateur, dans le dossier « téléchargement » que vous trouverez depuis l'explorateur Windows :

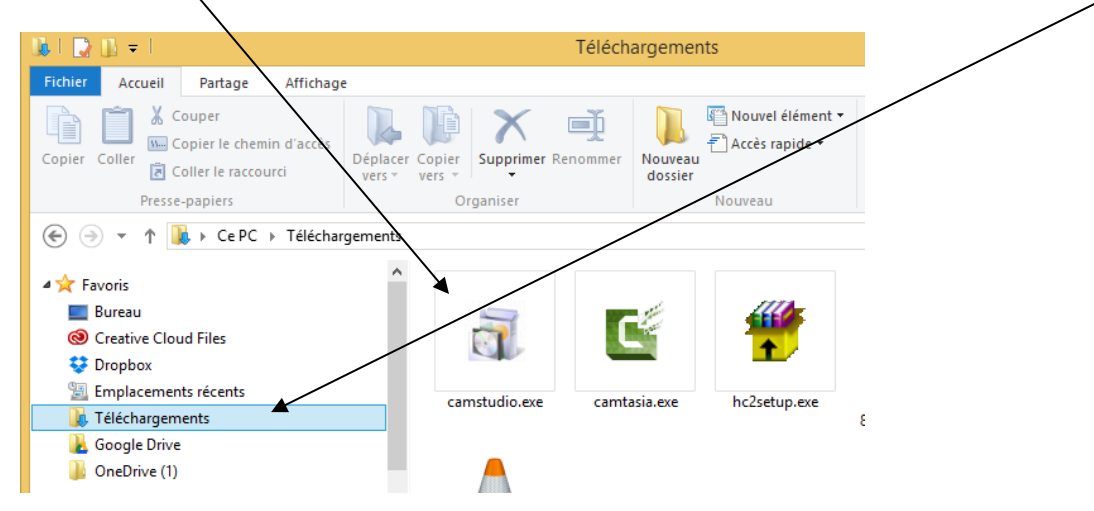

Ouvrez ce fichier (double clic) ; une fenêtre d'aide à l'installation s'ouvre :

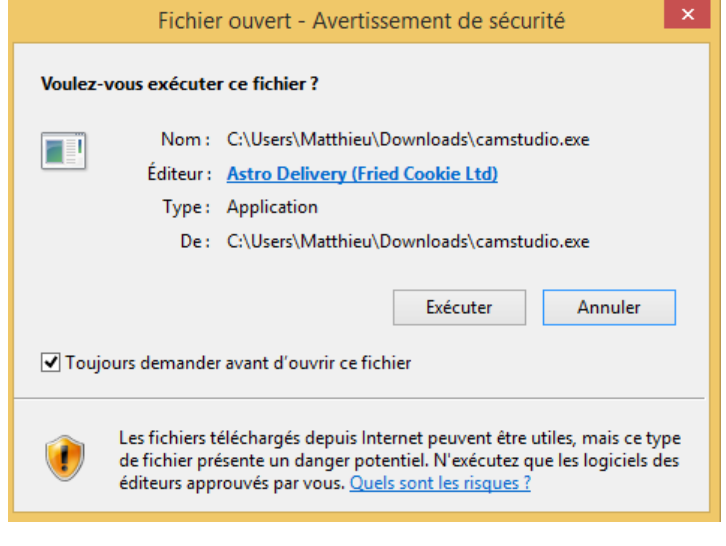

*Si vous avez choisi « exécuter » depuis Internet Explorer après avoir cliqué « télécharger » vous arrivez directement dans cette fenêtre sans avoir à chercher le fichier dans le dossier téléchargement !* Suivez les étapes d'installation, en cliquant « suivant » ou oui, selon les programmes.

Cochez l'acceptation des conditions d'utilisation quand cela est indiqué pour pouvoir passer à l'étape suivante.

Lisez toujours attentivement chaque étape pour éviter certains pièges fréquents

## Les pièges à éviter

#### Les logiciels additionnels

Lors de l'installation de votre programme gratuit, certains autres programmes additionnels peuvent vous être proposés, parfois de manière assez vicieuse ! Si une installation personnalisée vous est proposée à côté d'une installation standard (souvent indiquée comme « recommandée »), **choisissez toujours l'installation personnalisée** (elle vous permettra de décocher tous les « additionnels » que vous n'avez pas demandé)

Certaines étapes de l'installation de votre logiciel peuvent en fait être des installations de logiciels additionnels :

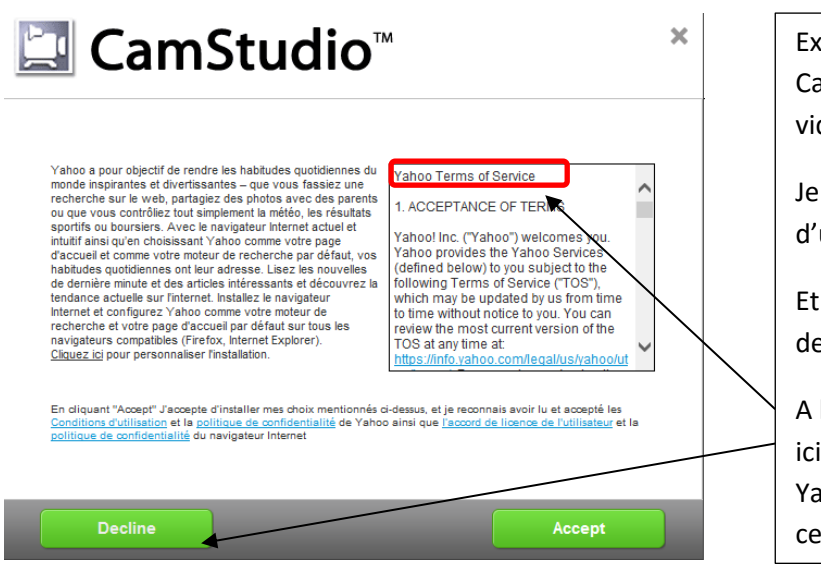

Exemple : je suis en train d'installer Camstudio, qui permet d'enregistrer des vidéos de ce que je fais à l'écran.

Je viens d'en accepter les conditions d'utilisation lors de l'étape précédente…

Et on me demande à nouveau d'accepter des conditions ???

A la lecture je me rends compte qu'il s'agit ici d'un programme supplémentaire Yahoo…je n'en veux pas, je refuse donc ces conditions

**5**

Ces programmes additionnels ne sont pas forcément dangereux mais vont parfois être gênants (en changeant par exemple le moteur de recherche Internet, en ajoutant un programme dont on ne se sert pas et qui occupe de l'espace sur le disque…)

Ils sont souvent proposés sous formes de cases a cochées (bien souvent pré-cochées pour vous), ou de bouton « installer » supplémentaires.

#### - **Les invitations supplémentaires déguisées**

Nous avons vu que le téléchargement sur les sites une fois le bouton « télécharger » cliqué est automatique, et le fichier est assez rapidement disponible dans votre dossier « téléchargement ».

Toutefois, il se peut que vous soyez envoyé vers une page du site ou vous verrez à nouveau un bouton « télécharger ». Ne le cliquez pas, vérifiez de quoi il s'agit…on vous invite en fait parfois à télécharger un autre logiciel supplémentaire, que vous n'avez pas demandé.

## **Des exemples de logiciels gratuits performants**

- Open office : suite bureautique (traitement de texte, tableur, présentations…)
- Libre office : suite bureautique (traitement de texte, tableur, présentations…)
- Photo filtre : retouche photo
- VLC : lecteur multimédia multi formats
- Malwarebytes antimalware : protection anti logiciels malveillants
- CCleaner : nettoyeur de disque et gestion de système
- Adw cleaner : nettoyeur de modules complémentaires internet malveillants
- Movie maker : montage vidéo/photo gratuit de microsoft
- Mozilla firefox : navigateur internet
- Google chrome : navigateur internet
- Gimp : équivalent gratuit mais complexe de photoshop
- Thunderbird : logiciel de messagerie multiple
- Skype : messagerie vidéo et tchat

Télécharger des logiciels

## **Conclusion :**

Vous pouvez tester de nombreux logiciels gratuits, afin de trouver les outils qui vous conviennent le mieux.

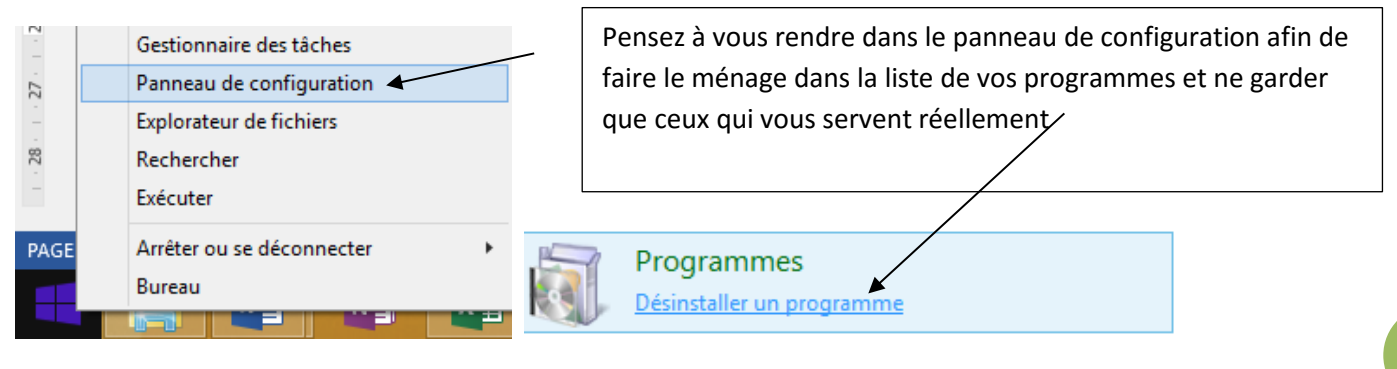